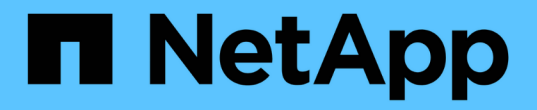

## 了解负载平衡器选项 NetApp Solutions

NetApp April 12, 2024

This PDF was generated from https://docs.netapp.com/zh-cn/netapp-solutions/containers/rh-osn\_LB\_MetalLB.html on April 12, 2024. Always check docs.netapp.com for the latest.

## 目录

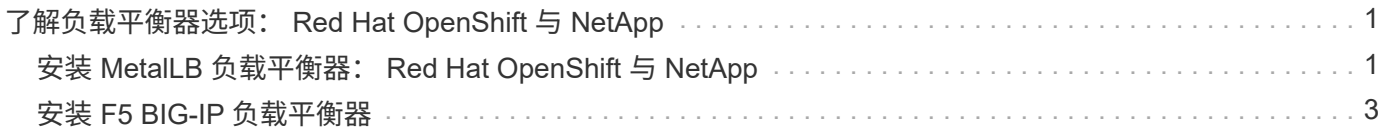

## <span id="page-2-0"></span>了解负载平衡器选项: **Red Hat OpenShift** 与 **NetApp**

在大多数情况下, Red Hat OpenShift 会通过路由向外部世界提供应用程序。通过为服务提供一个可从外部访问 的主机名来公开该服务。OpenShift 路由器可以使用定义的路由及其服务标识的端点,以便为外部客户端提供此 命名连接。

但是,在某些情况下,应用程序需要部署和配置自定义负载平衡器才能公开相应的服务。其中一个示例是 NetApp Astra 控制中心。为了满足这一需求,我们评估了许多自定义负载平衡器选项。本节将介绍其安装和配 置。

以下页面提供了有关负载平衡器选项的追加信息,这些选项已在 Red Hat OpenShift with NetApp 解决方案中进 行验证:

- ["](#page-2-1)[元](#page-2-1) [LB"](#page-2-1)
- ["F5 BIG-IP"](#page-4-0)

## <span id="page-2-1"></span>安装 **MetalLB** 负载平衡器: **Red Hat OpenShift** 与 **NetApp**

此页面列出了 MetalLB 负载平衡器的安装和配置说明。

MetalLB 是一种安装在 OpenShift 集群上的自托管网络负载平衡器,可用于在未在云提供程序上运行的集群中创 建类型为负载平衡器的 OpenShift 服务。MetalLB 可协同工作以支持负载平衡器服务的两个主要功能是地址分配 和外部公告。

### **MetalLB** 配置选项

根据 MetalLB 如何公布分配给 OpenShift 集群以外的负载平衡器服务的 IP 地址,它可在两种模式下运行:

- \* 第 2 层模式。 \* 在此模式下, OpenShift 集群中的一个节点将接管此服务的所有权,并对该 IP 的 ARP 请 求做出响应,使其可在 OpenShift 集群之外访问。由于只有节点才公布 IP ,因此存在带宽瓶颈和较慢的故 障转移限制。有关详细信息,请参见文档 ["](https://metallb.universe.tf/concepts/layer2/)[此处](https://metallb.universe.tf/concepts/layer2/)["](https://metallb.universe.tf/concepts/layer2/)。
- \* BGP 模式。 \* 在此模式下, OpenShift 集群中的所有节点都与路由器建立 BGP 对等会话,并公布路由以 将流量转发到服务 IP 。前提条件是将 MetalLB 与该网络中的路由器集成在一起。由于 BGP 中采用哈希机制 ,因此在服务的 IP 到节点映射发生更改时,它具有一定的限制。有关详细信息,请参见文档 ["](https://metallb.universe.tf/concepts/bgp/)[此处](https://metallb.universe.tf/concepts/bgp/)["](https://metallb.universe.tf/concepts/bgp/)。

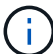

在本文档中,我们将在第 2 层模式下配置 MetalLB 。

### 安装 **MetalLB** 负载平衡器

1. 下载 MetalLB 资源。

```
[netapp-user@rhel7 ~]$ wget
https://raw.githubusercontent.com/metallb/metallb/v0.10.2/manifests/name
space.yaml
[netapp-user@rhel7 ~]$ wget
https://raw.githubusercontent.com/metallb/metallb/v0.10.2/manifests/meta
llb.yaml
```
2. 编辑文件 metallb.yaml 并从控制器部署和主讲人 DemonSet 中删除 spec.template.spec.securityContext 。

◦ 要删除的行: \*

```
securityContext:
    runAsNonRoot: true
    runAsUser: 65534
```
3. 创建 metallb-system 命名空间。

```
[netapp-user@rhel7 ~]$ oc create -f namespace.yaml
namespace/metallb-system created
```
4. 创建 MetalLB CR 。

```
[netapp-user@rhel7 ~]$ oc create -f metallb.yaml
podsecuritypolicy.policy/controller created
podsecuritypolicy.policy/speaker created
serviceaccount/controller created
serviceaccount/speaker created
clusterrole.rbac.authorization.k8s.io/metallb-system:controller created
clusterrole.rbac.authorization.k8s.io/metallb-system:speaker created
role.rbac.authorization.k8s.io/config-watcher created
role.rbac.authorization.k8s.io/pod-lister created
role.rbac.authorization.k8s.io/controller created
clusterrolebinding.rbac.authorization.k8s.io/metallb-system:controller
created
clusterrolebinding.rbac.authorization.k8s.io/metallb-system:speaker
created
rolebinding.rbac.authorization.k8s.io/config-watcher created
rolebinding.rbac.authorization.k8s.io/pod-lister created
rolebinding.rbac.authorization.k8s.io/controller created
daemonset.apps/speaker created
deployment.apps/controller created
```
5. 在配置 MetalLB 扬声器之前,请授予扬声器 DemonSet 提升权限,使其能够执行使负载平衡器正常工作所 需的网络配置。

```
[netapp-user@rhel7 ~]$ oc adm policy add-scc-to-user privileged -n
metallb-system -z speaker
clusterrole.rbac.authorization.k8s.io/system:openshift:scc:privileged
added: "speaker"
```
6. 通过在 metallb-system 命名空间中创建 ConfigMap 来配置 MetalLB 。

```
[netapp-user@rhel7 ~]$ vim metallb-config.yaml
apiVersion: v1
kind: ConfigMap
metadata:
    namespace: metallb-system
    name: config
data:
    config: |
      address-pools:
      - name: default
        protocol: layer2
        addresses:
        - 10.63.17.10-10.63.17.200
[netapp-user@rhel7 ~]$ oc create -f metallb-config.yaml
configmap/config created
```
7. 现在,在创建负载平衡器服务时, MetalLB 会为这些服务分配一个外部 IP ,并通过响应 ARP 请求来公布 IP 地址。

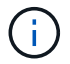

如果要在 BGP 模式下配置 MetalLB ,请跳过上述步骤 6 并按照 MetalLB 文档中的操作步骤 进行操作 ["](https://metallb.universe.tf/concepts/bgp/)[此处](https://metallb.universe.tf/concepts/bgp/)["](https://metallb.universe.tf/concepts/bgp/)。

## <span id="page-4-0"></span>安装 **F5 BIG-IP** 负载平衡器

F5 BIG-IP 是一款应用程序交付控制器 (Application Delivery Controller , AD ) , 可提供一系列高级生产级流 量管理和安全服务,例如 L4-L7 负载平衡, SSL/TLS 卸载, DNS ,防火墙等。这些服务可显著提高应用程序 的可用性,安全性和性能。

F5 BIG-IP 可以在专用硬件上,云中或内部虚拟设备上以各种方式进行部署和使用。请参见此处的文档,了解如 何根据需要部署 F5 BIG-IP 。

为了将 F5 BIG-IP 服务与 Red Hat OpenShift 高效集成, F5 提供了 BIG-IP 容器传入服务( BIG-IP Container Ingress Service , CIS )。CI 作为控制器 POD 进行安装,用于监控 OpenShift API 以获取某些自定义资源定

义( Custom Resource Definitions , CRD), 并管理 F5 BIG-IP 系统配置。可以配置 F5 BIG-IP CIS , 以 控制 OpenShift 中的服务类型 LoadBalbalers" 和 " 路由 " 。

此外,要自动分配 IP 地址以服务类型负载平衡器,您可以使用 F5 IPAM 控制器。F5 IPAM 控制器作为控制器 POD 进行安装,该控制器 POD 会通过 ipamLabel 标注监视 OpenShift API 以获取负载平衡器服务, 以便从预 配置的池分配 IP 地址。

此页面列出了 F5 BIG-IP CIS 和 IPAM 控制器的安装和配置说明。作为前提条件,您必须已部署并获得 F5 BIG-IP 系统的许可。此外,它还必须获得 SDN 服务的许可,这些服务默认包含在 BIG-IP VE 基础许可证中。

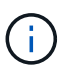

F5 BIG-IP 可以在独立模式或集群模式下部署。出于此验证的目的, F5 BIG-IP 部署在独立模式 下,但出于生产目的,最好使用由大型 IP 组成的集群来避免单点故障。

 $\binom{1}{1}$ 

F5 BIG-IP 系统可以部署在专用硬件上,云中或内部部署的虚拟设备中,其版本高于 12.x , 以便 与 F5 CIS 集成。在本文档中,我们已将 F5 BIG-IP 系统验证为虚拟设备,例如使用 BIG-IP VE 版本。

### 经过验证的版本

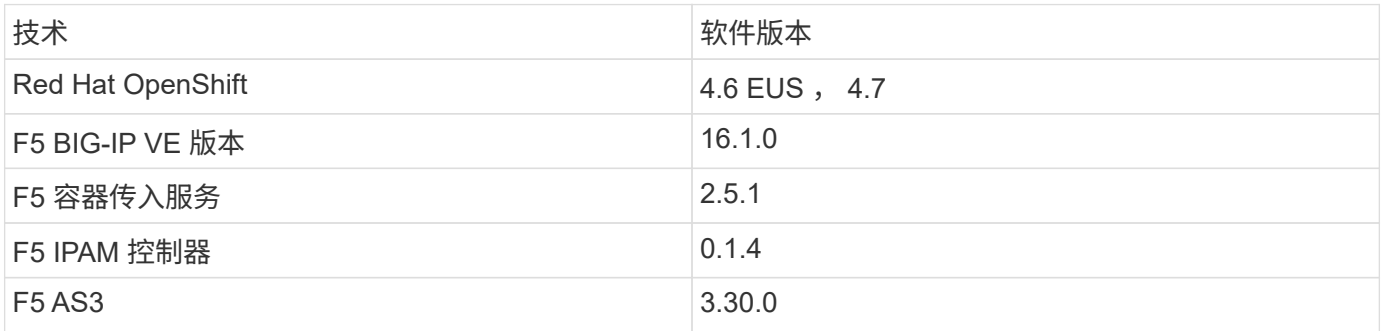

### 安装

- 1. 安装 F5 Application Services 3 扩展, 以允许 BIG-IP 系统接受 JSON 中的配置, 而不是强制命令。转至 ["F5 AS3 GitHub](https://github.com/F5Networks/f5-appsvcs-extension/releases) [存](https://github.com/F5Networks/f5-appsvcs-extension/releases)[储库](https://github.com/F5Networks/f5-appsvcs-extension/releases)["](https://github.com/F5Networks/f5-appsvcs-extension/releases),并下载最新的 RPM 文件。
- 2. 登录到 F5 BIG-IP 系统,导航到 "iApps" > "Package Management LX",然后单击 "Import" 。
- 3. 单击选择文件并选择已下载的 AS3 RPM 文件,单击确定,然后单击上传。

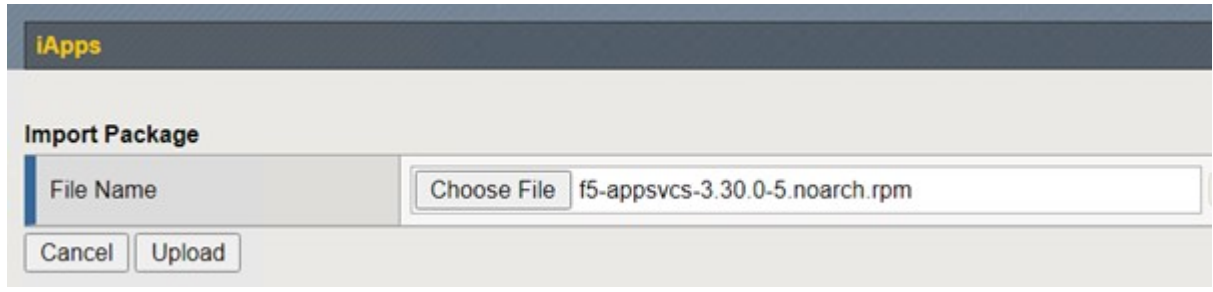

4. 确认 AS3 扩展已成功安装。

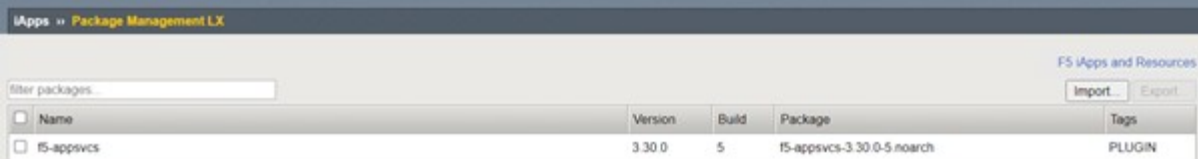

5. 接下来,配置 OpenShift 和 BIG-IP 系统之间通信所需的资源。首先,通过在 OpenShift SDN 的 BIG-IP 系 统上创建 VXLAN 通道接口,在 OpenShift 和 BIG-IP 服务器之间创建通道。导航到 " 网络 ">" 通道 ">" 配置 文件",单击"创建",然后将父配置文件设置为 VXLAN,并将"洪水类型"设置为"多播"。输入配置文 件的名称,然后单击完成。

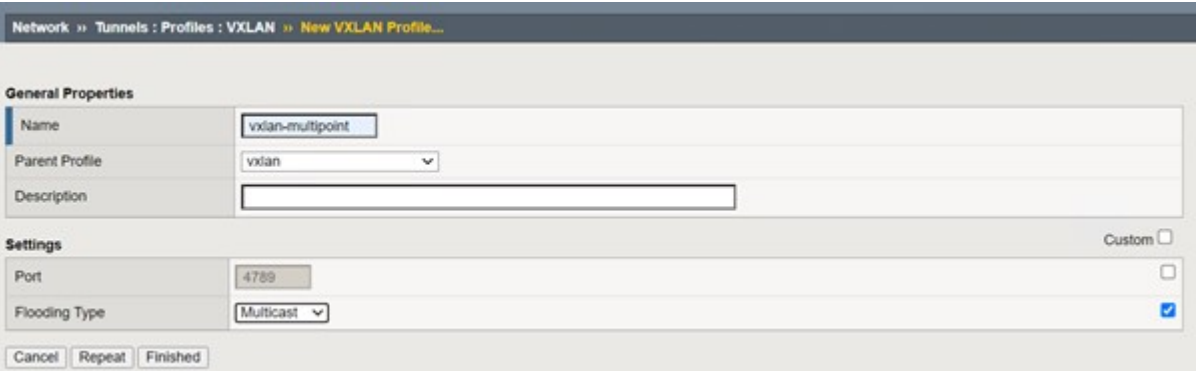

6. 导航到 " 网络 ">" 通道 ">" 通道列表 " ,单击 " 创建 " ,然后输入通道的名称和本地 IP 地址。选择在上一步 中创建的通道配置文件,然后单击完成。

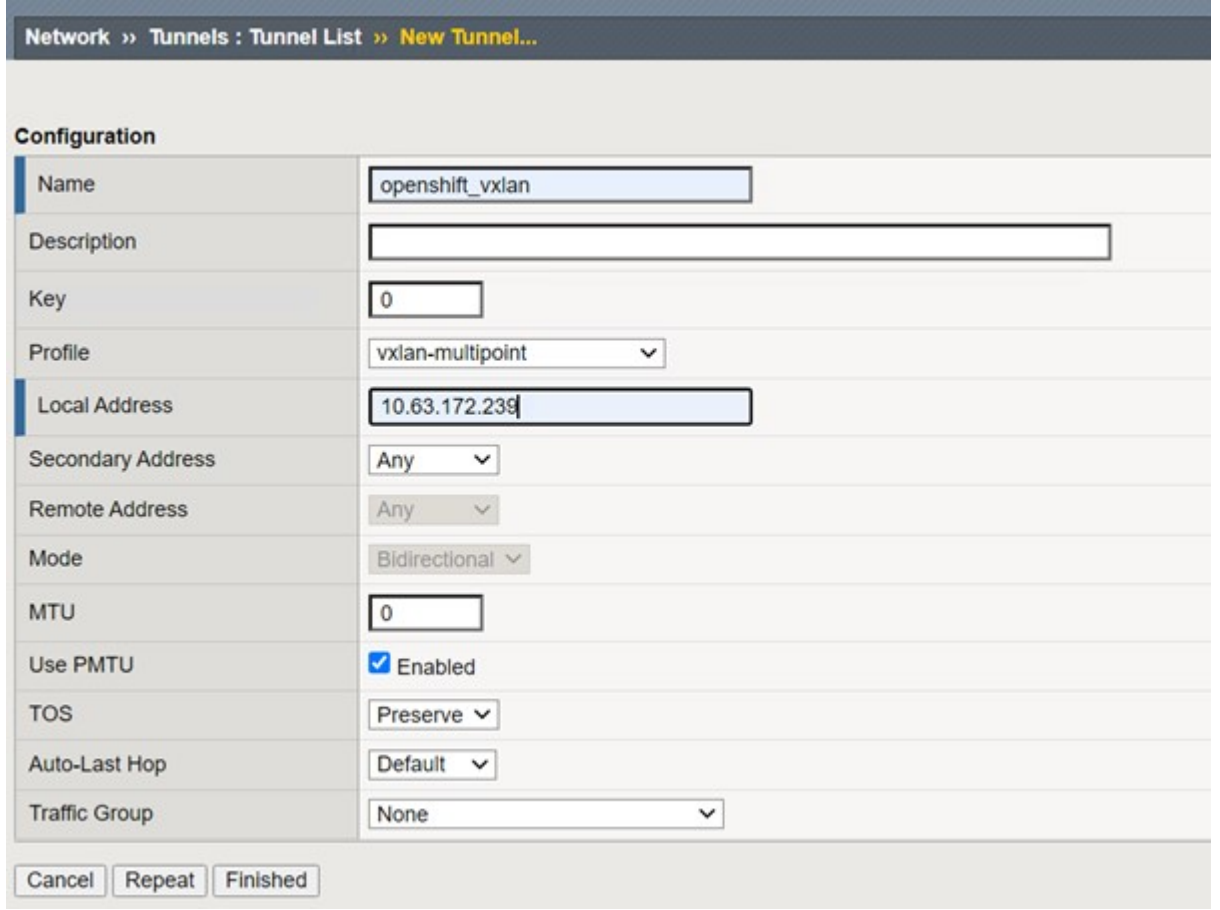

- 7. 使用 cluster-admin 权限登录到 Red Hat OpenShift 集群。
- 8. 在 OpenShift 上为 F5 BIG-IP 服务器创建一个子网,从而将子网从 OpenShift 集群扩展到 F5 BIG-IP 服务 器。下载主机子网 YAML 定义。

```
wget https://github.com/F5Networks/k8s-bigip-
ctlr/blob/master/docs/config_examples/openshift/f5-kctlr-openshift-
hostsubnet.yaml
```
9. 编辑主机子网文件并为 OpenShift SDN 添加 BIG-IP VTEP ( VXLAN 通道) IP 。

```
apiVersion: v1
kind: HostSubnet
metadata:
    name: f5-server
    annotations:
      pod.network.openshift.io/fixed-vnid-host: "0"
      pod.network.openshift.io/assign-subnet: "true"
# provide a name for the node that will serve as BIG-IP's entry into the
cluster
host: f5-server
# The hostIP address will be the BIG-IP interface address routable to
the
# OpenShift Origin nodes.
# This address is the BIG-IP VTEP in the SDN's VXLAN.
hostIP: 10.63.172.239
```
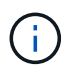

根据您的环境情况更改主机提示和其他详细信息。

10. 创建 HostSubnet 资源。

```
[admin@rhel-7 ~]$ oc create -f f5-kctlr-openshift-hostsubnet.yaml
```
hostsubnet.network.openshift.io/f5-server created

11. 获取为 F5 BIG-IP 服务器创建的主机子网的集群 IP 子网范围。

[admin@rhel-7 ~]\$ oc get hostsubnet

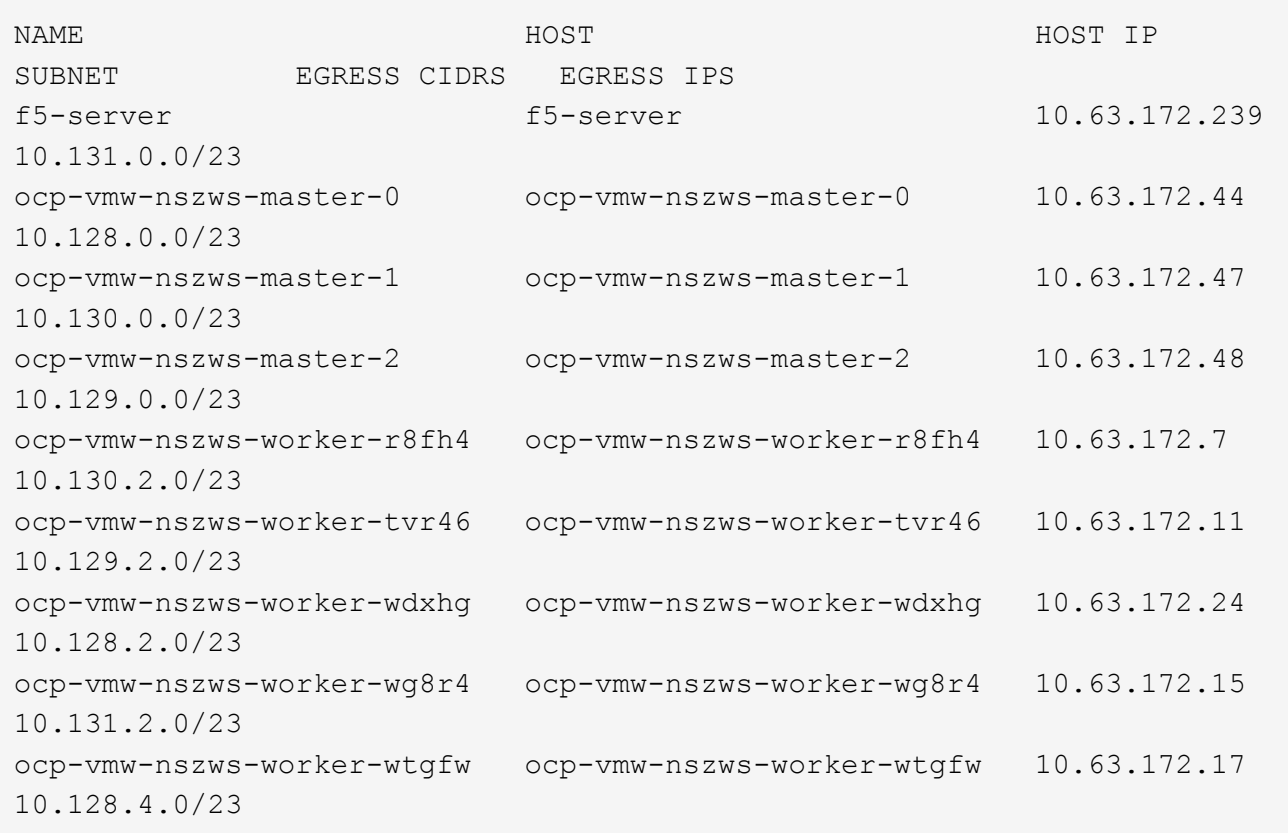

12. 在 OpenShift VXLAN 上使用与 F5 BIG-IP 服务器对应的 OpenShift 主机子网范围中的 IP 创建自 IP 。登录 到 F5 BIG-IP 系统,导航到 " 网络 ">" 自 IP " ,然后单击 " 创建 " 。输入为 F5 BIG-IP 主机子网创建的集群 IP 子网中的 IP ,选择 VXLAN 通道,然后输入其他详细信息。然后单击完成。

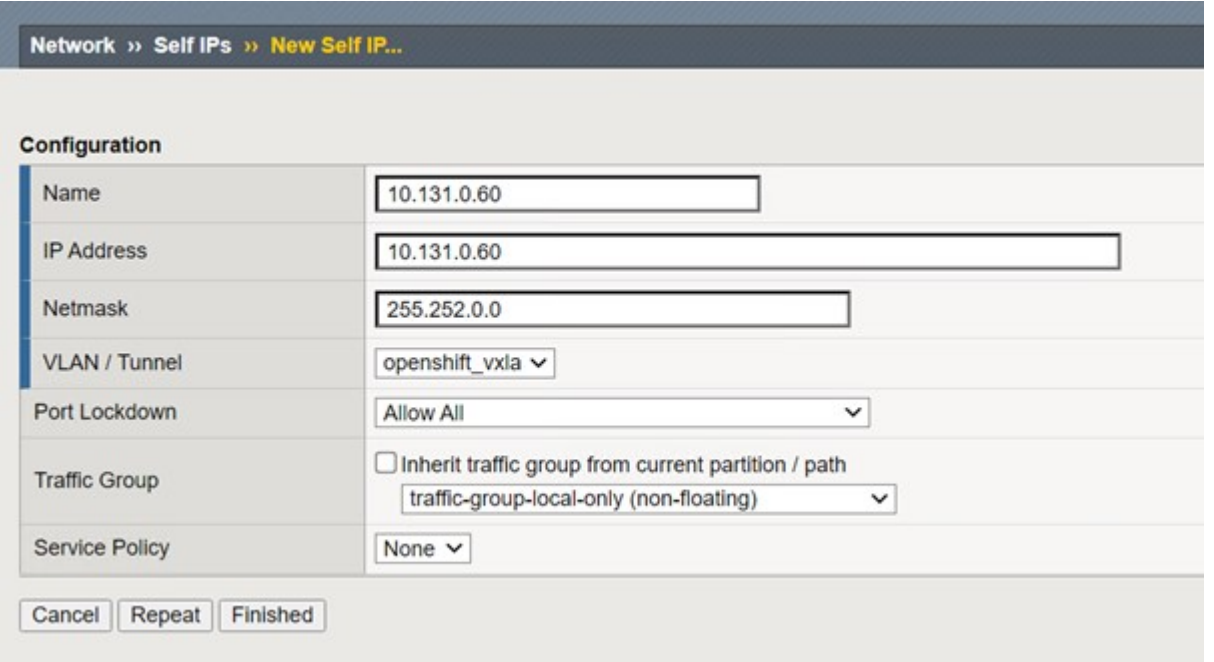

13. 在 F5 BIG-IP 系统中创建一个分区,以便在 CIS 中配置和使用。导航到系统 > 用户 > 分区列表,单击创建

,然后输入详细信息。然后单击完成。

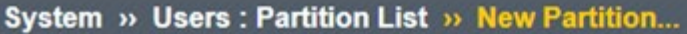

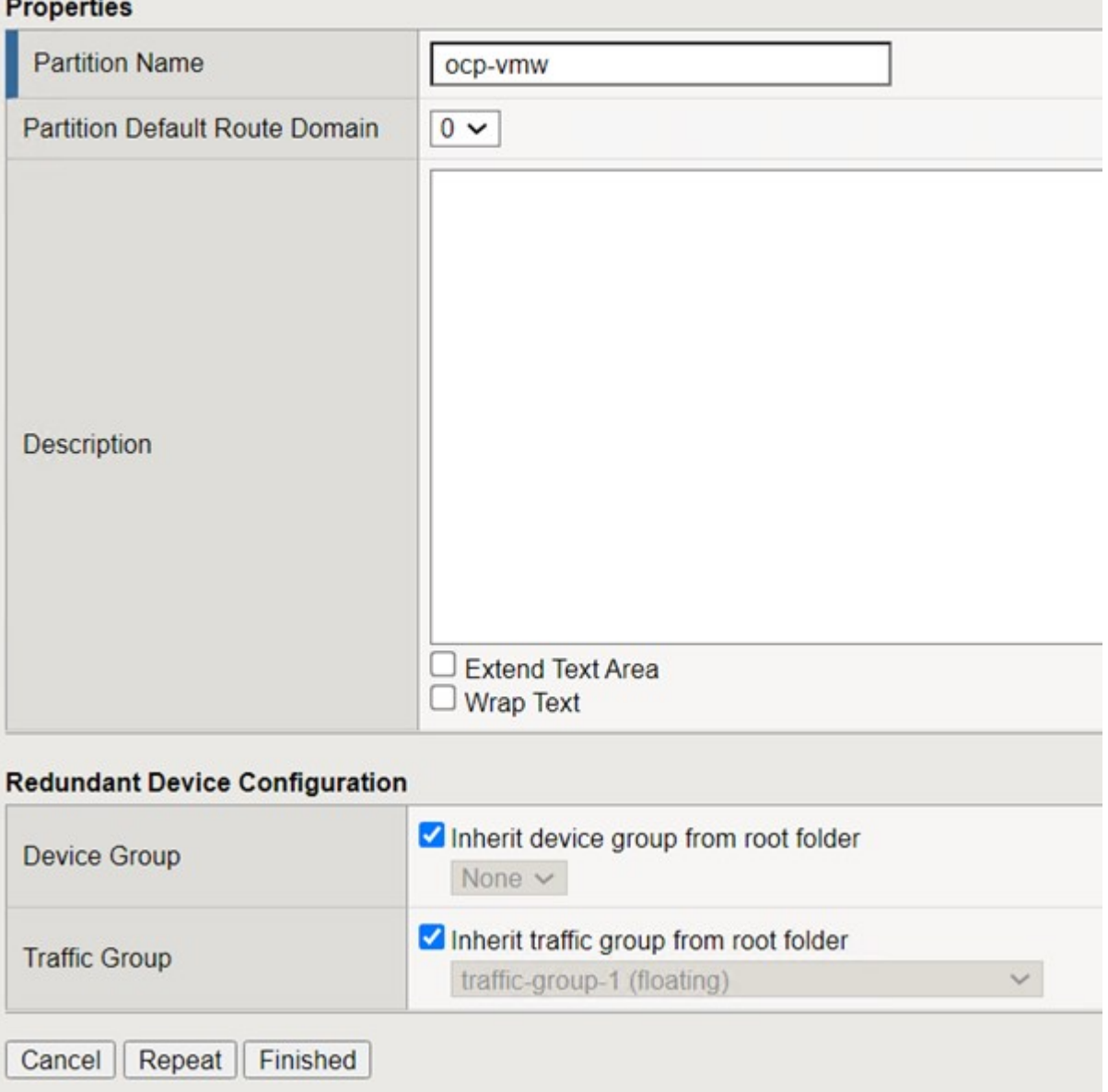

 $\bigcap$ 

F5 建议不要对由 CIS 管理的分区进行手动配置。

14. 使用 OperatorHub 中的运算符安装 F5 BIG-IP CIS 。使用集群管理员权限登录到 Red Hat OpenShift 集群, 并使用 F5 BIG-IP 系统登录凭据创建一个密钥, 这是操作员的前提条件。

[admin@rhel-7 ~]\$ oc create secret generic bigip-login -n kube-system --from-literal=username=admin --from-literal=password=admin secret/bigip-login created

15. 安装 F5 CIS CRD 。

```
[admin@rhel-7 ~]$ oc apply -f
https://raw.githubusercontent.com/F5Networks/k8s-bigip-
ctlr/master/docs/config_examples/crd/Install/customresourcedefinitions.y
ml
customresourcedefinition.apiextensions.k8s.io/virtualservers.cis.f5.com
created
customresourcedefinition.apiextensions.k8s.io/tlsprofiles.cis.f5.com
created
customresourcedefinition.apiextensions.k8s.io/transportservers.cis.f5.co
m created
customresourcedefinition.apiextensions.k8s.io/externaldnss.cis.f5.com
created
customresourcedefinition.apiextensions.k8s.io/ingresslinks.cis.f5.com
created
```
16. 导航到 Operators > OperatorHub, 搜索关键字 F5, 然后单击 F5 Container In出口 服务磁贴。

### OperatorHub

Discover Operators from the Kubernetes community and Red Hat partners, curated by Red Hat. You can purchase commercial software through Red Hat Marketplace [g. You can install Operators on your clusters to provide optional add-ons and shared services to your developers. After installation, the Operator capabilities will appear in the Developer Catalog providing a self-service experience.

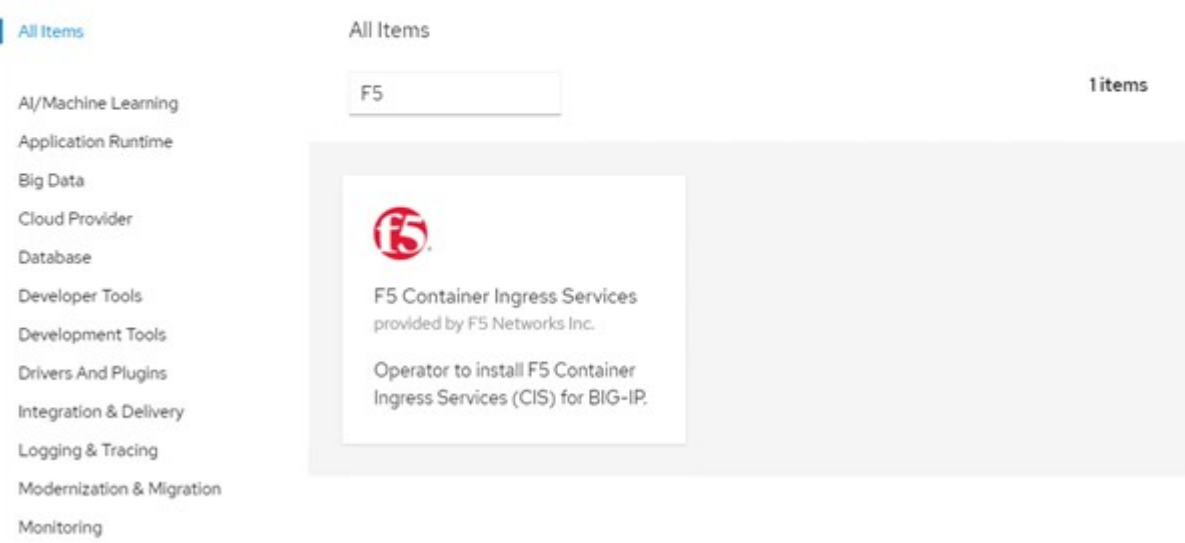

17. 阅读操作员信息,然后单击安装。

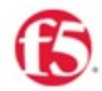

# F5 Container Ingress Services<br>18.0 provided by F5 Networks Inc.

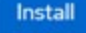

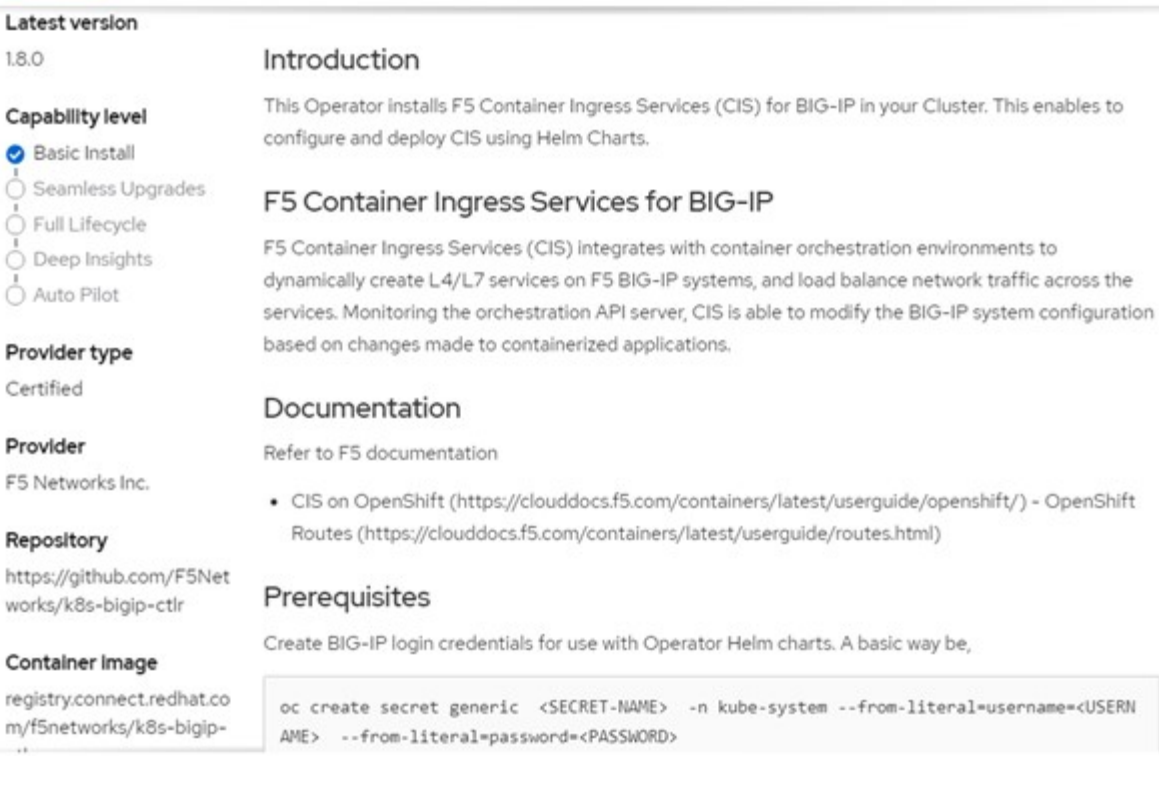

18. 在 Install Operator 屏幕上, 保留所有默认参数, 然后单击 Install 。

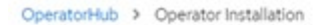

### Install Operator

Install your Operator by subscribing to one of the update channels to keep the Operator up to date. The strategy determines either manual or automatic updates.

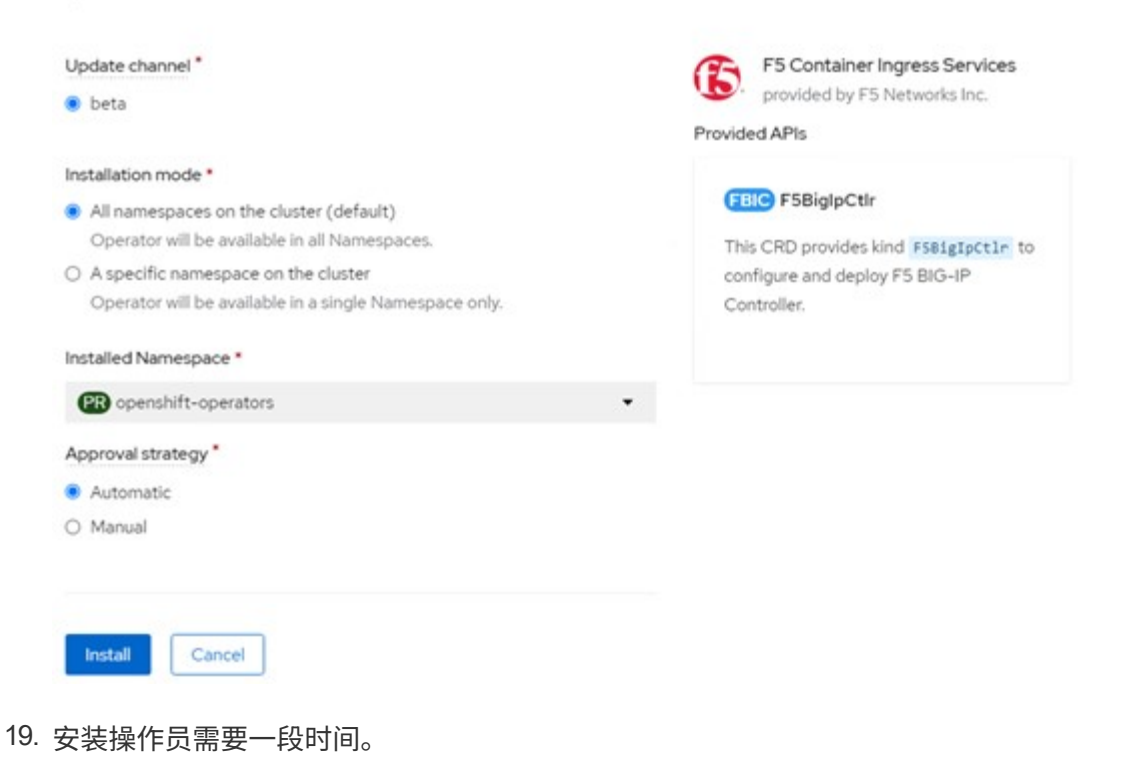

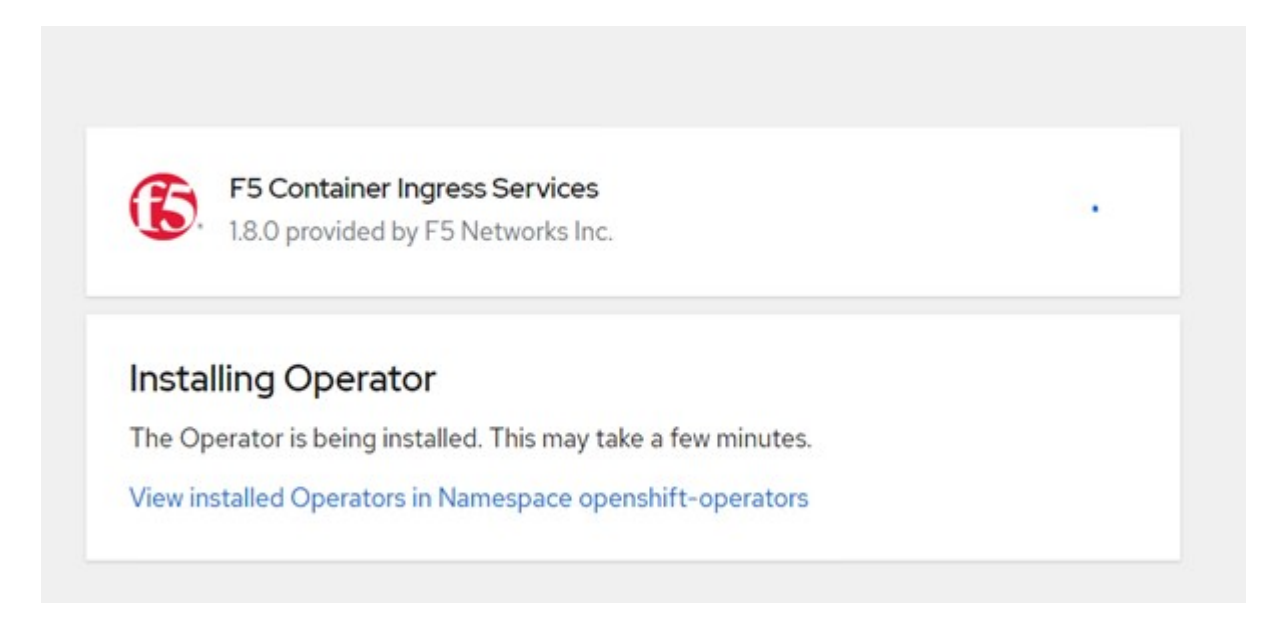

- 20. 安装操作员后,将显示安装成功消息。
- 21. 导航到 Operators > Installed Operators, 单击 F5 Container In出口 服务, 然后单击 F5BigIpCtrl+Alt+Del 图块下的 Create Instance 。

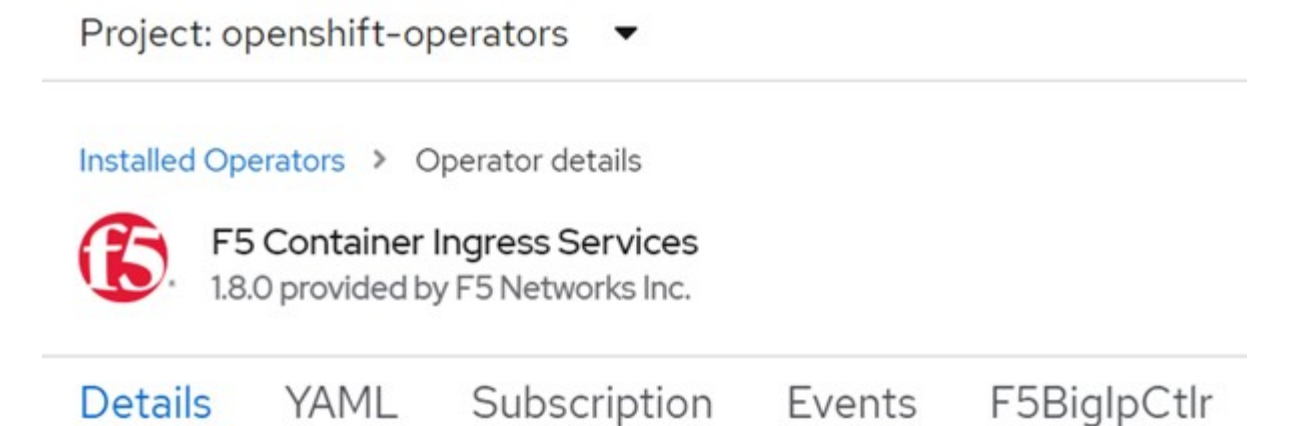

## **Provided APIs**

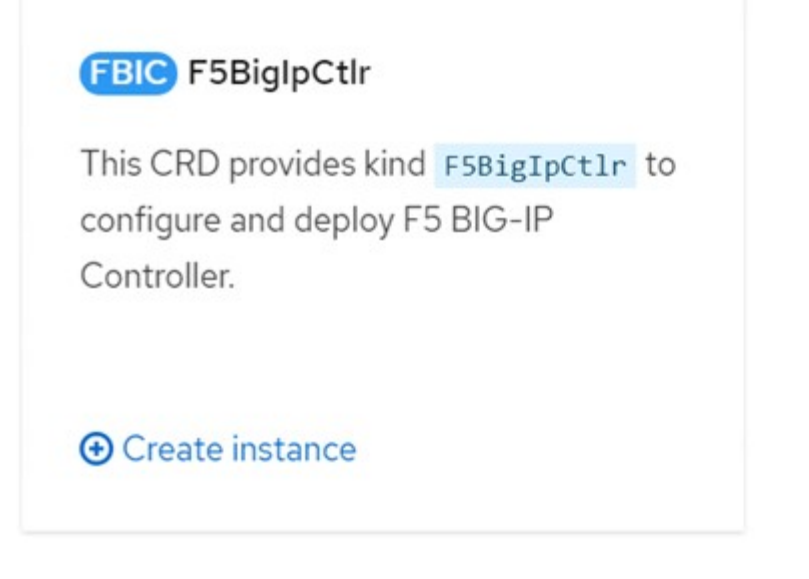

22. 单击 YAML View, 并在更新必要参数后粘贴以下内容。

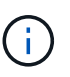

在复制内容之前,更新以下参数 bigip\_partition , ` OpenShift\_SDN\_name` , bigip\_url 和 bigip\_login\_secret,以反映您的设置值。

```
apiVersion: cis.f5.com/v1
kind: F5BigIpCtlr
metadata:
    name: f5-server
    namespace: openshift-operators
spec:
    args:
    log as3 response: true
      agent: as3
      log_level: DEBUG
      bigip_partition: ocp-vmw
    openshift sdn name: /Common/openshift vxlan
      bigip_url: 10.61.181.19
      insecure: true
      pool-member-type: cluster
    custom resource mode: true
    as3 validation: true
      ipam: true
    manage configmaps: true
  bigip login secret: bigip-login
    image:
      pullPolicy: Always
     repo: f5networks/cntr-ingress-svcs
      user: registry.connect.redhat.com
    namespace: kube-system
    rbac:
      create: true
    resources: {}
    serviceAccount:
      create: true
    version: latest
```
23. 粘贴此内容后,单击创建。此操作将在 Kube-system 命名空间中安装 CIS Pod 。

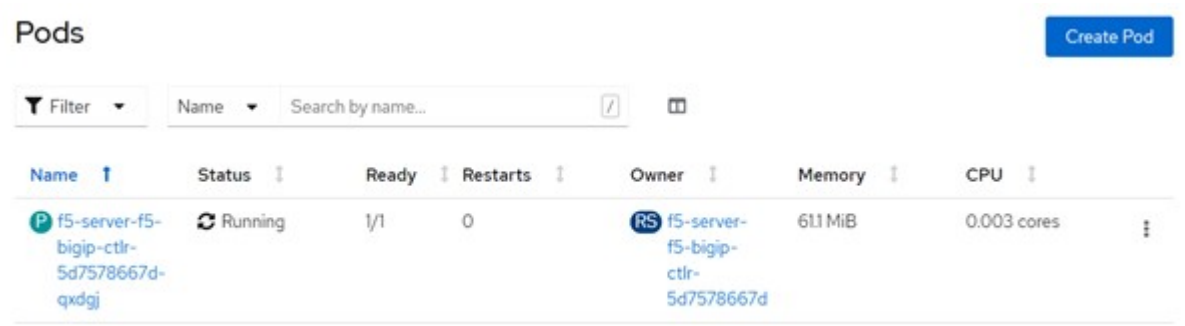

 $\sf (i)$ 

默认情况下, Red Hat OpenShift 提供了一种通过路由公开服务以实现 L7 负载平衡的方法。 内置的 OpenShift 路由器负责公布和处理这些路由的流量。但是, 您也可以将 F5 CIS 配置为 支持通过外部 F5 BIG-IP 系统的路由,该系统可以作为辅助路由器运行,也可以替代自托管 OpenShift 路由器运行。CIS 在 BIG-IP 系统中创建一个虚拟服务器,充当 OpenShift 路由的 路由器, BIG-IP 负责处理公告和流量路由。有关启用此功能的参数的信息,请参见此处的文 档。请注意,这些参数是在 APPS/v1 API 中为 OpenShift 部署资源定义的。因此,在将这些 参数与 F5BigIpartl 资源 cis.f5.com/v1 API 结合使用时,请将参数名称的连字符( - )替换为 下划线( \_ )。

24. 传递给创建 CIS 资源的参数包括 ipam : true 和 custom\_resource\_mode : true 。要启用与 IPAM 控制器的 CIS 集成, 需要使用这些参数。通过创建 F5 IPAM 资源验证 CIS 是否已启用 IPAM 集成。

[admin@rhel-7 ~]\$ oc get f5ipam -n kube-system  $\begin{minipage}{0.9\linewidth} \textbf{NAME} & \textbf{NAME} \end{minipage}$ kube-system ipam.10.61.181.19.ocp-vmw 43s

25. 创建 F5 IPAM 控制器所需的服务帐户,角色和角色绑定。创建 YAML 文件并粘贴以下内容。

```
[admin@rhel-7 ~]$ vi f5-ipam-rbac.yaml
kind: ClusterRole
apiVersion: rbac.authorization.k8s.io/v1
metadata:
    name: ipam-ctlr-clusterrole
rules:
    - apiGroups: ["fic.f5.com"]
      resources: ["ipams","ipams/status"]
      verbs: ["get", "list", "watch", "update", "patch"]
---
kind: ClusterRoleBinding
apiVersion: rbac.authorization.k8s.io/v1
metadata:
    name: ipam-ctlr-clusterrole-binding
    namespace: kube-system
roleRef:
    apiGroup: rbac.authorization.k8s.io
    kind: ClusterRole
    name: ipam-ctlr-clusterrole
subjects:
    - apiGroup: ""
      kind: ServiceAccount
      name: ipam-ctlr
      namespace: kube-system
---
apiVersion: v1
kind: ServiceAccount
metadata:
   name: ipam-ctlr
    namespace: kube-system
```
26. 创建资源。

```
[admin@rhel-7 ~]$ oc create -f f5-ipam-rbac.yaml
clusterrole.rbac.authorization.k8s.io/ipam-ctlr-clusterrole created
clusterrolebinding.rbac.authorization.k8s.io/ipam-ctlr-clusterrole-
binding created
serviceaccount/ipam-ctlr created
```
27. 创建一个 YAML 文件并粘贴下面提供的 F5 IPAM 部署定义。

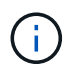

更新以下 spec.template.spec.containers[0].args 中的 ip-range 参数,以反映与您的设置对应 的 ipamLabel 和 IP 地址范围。

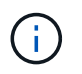

要使 IPAM 控制器能够从定义的范围检测和分配 IP 地址,需要为类型为 loadbalancer 的服务 标注 ipamLabels (range1 和` range2 `in below example] )。

```
[admin@rhel-7 ~]$ vi f5-ipam-deployment.yaml
apiVersion: apps/v1
kind: Deployment
metadata:
    labels:
      name: f5-ipam-controller
    name: f5-ipam-controller
    namespace: kube-system
spec:
    replicas: 1
    selector:
      matchLabels:
        app: f5-ipam-controller
    template:
      metadata:
        creationTimestamp: null
        labels:
          app: f5-ipam-controller
      spec:
        containers:
        - args:
           - --orchestration=openshift
           - --ip-range='{"range1":"10.63.172.242-10.63.172.249",
"range2":"10.63.170.111-10.63.170.129"}'
        - --log-level=DEBUG
          command:
           - /app/bin/f5-ipam-controller
           image: registry.connect.redhat.com/f5networks/f5-ipam-
controller:latest
           imagePullPolicy: IfNotPresent
          name: f5-ipam-controller
        dnsPolicy: ClusterFirst
        restartPolicy: Always
        schedulerName: default-scheduler
        securityContext: {}
        serviceAccount: ipam-ctlr
        serviceAccountName: ipam-ctlr
```
28. 创建 F5 IPAM 控制器部署。

[admin@rhel-7 ~]\$ oc create -f f5-ipam-deployment.yaml

deployment/f5-ipam-controller created

29. 验证 F5 IPAM 控制器 Pod 是否正在运行。

[admin@rhel-7 ~]\$ oc get pods -n kube-system NAME READY STATUS RESTARTS AGE f5-ipam-controller-5986cff5bd-2bvn6 1/1 Running 0 30s f5-server-f5-bigip-ctlr-5d7578667d-qxdgj 1/1 Running 0 14m

### 30. 创建 F5 IPAM 模式。

```
[admin@rhel-7 ~]$ oc create -f
https://raw.githubusercontent.com/F5Networks/f5-ipam-
controller/main/docs/_static/schemas/ipam_schema.yaml
```
customresourcedefinition.apiextensions.k8s.io/ipams.fic.f5.com

### 验证

1. 创建类型为 loadbalancer 的服务

```
[admin@rhel-7 ~]$ vi example svc.yaml
apiVersion: v1
kind: Service
metadata:
    annotations:
      cis.f5.com/ipamLabel: range1
    labels:
      app: f5-demo-test
    name: f5-demo-test
    namespace: default
spec:
    ports:
    - name: f5-demo-test
     port: 80
     protocol: TCP
      targetPort: 80
    selector:
     app: f5-demo-test
    sessionAffinity: None
    type: LoadBalancer
```
[admin@rhel-7 ~]\$ oc create -f example svc.yaml

service/f5-demo-test created

2. 检查 IPAM 控制器是否为其分配了外部 IP 。

```
[admin@rhel-7 ~]$ oc get svc
NAME TYPE CLUSTER-IP EXTERNAL-IP
PORT(S) AGE
f5-demo-test LoadBalancer 172.30.210.108 10.63.172.242
80:32605/TCP 27s
```
3. 创建部署并使用已创建的负载平衡器服务。

```
[admin@rhel-7 ~]$ vi example deployment.yaml
apiVersion: apps/v1
kind: Deployment
metadata:
    labels:
      app: f5-demo-test
    name: f5-demo-test
spec:
    replicas: 2
    selector:
      matchLabels:
         app: f5-demo-test
    template:
      metadata:
         labels:
           app: f5-demo-test
      spec:
         containers:
         - env:
           - name: service_name
             value: f5-demo-test
           image: nginx
           imagePullPolicy: Always
           name: f5-demo-test
           ports:
           - containerPort: 80
             protocol: TCP
```
[admin@rhel-7 ~]\$ oc create -f example deployment.yaml

deployment/f5-demo-test created

### 4. 检查 Pod 是否正在运行。

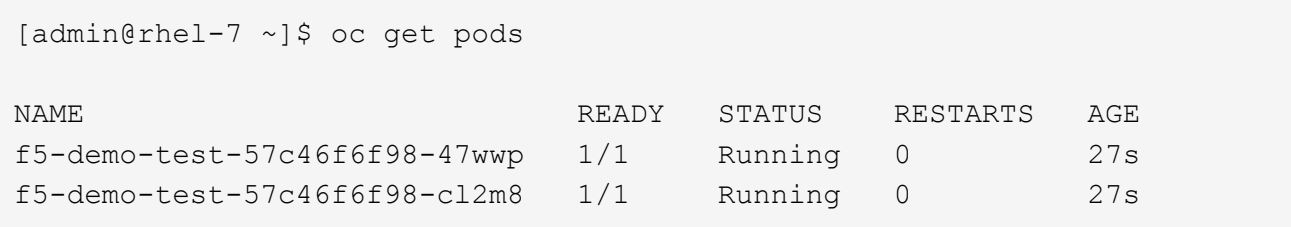

5. 检查是否在 OpenShift 中为 loadbalancing 类型的服务在 BIG-IP 系统中创建了相应的虚拟服务器。导航到 " 本地流量 ">" 虚拟服务器 ">" 虚拟服务器列表 " 。

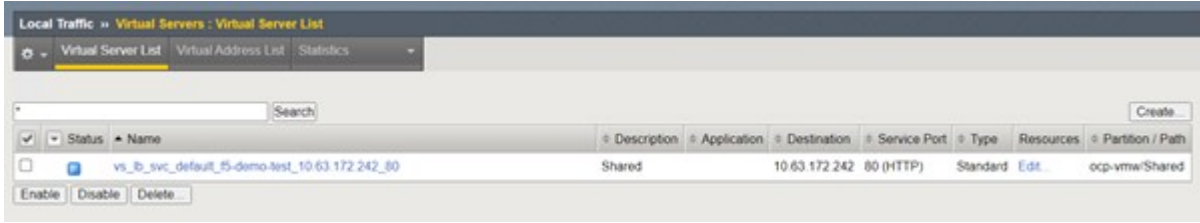

### 版权信息

版权所有 © 2024 NetApp, Inc.。保留所有权利。中国印刷。未经版权所有者事先书面许可,本文档中受版权保 护的任何部分不得以任何形式或通过任何手段(图片、电子或机械方式,包括影印、录音、录像或存储在电子检 索系统中)进行复制。

从受版权保护的 NetApp 资料派生的软件受以下许可和免责声明的约束:

本软件由 NetApp 按"原样"提供,不含任何明示或暗示担保,包括但不限于适销性以及针对特定用途的适用性的 隐含担保,特此声明不承担任何责任。在任何情况下,对于因使用本软件而以任何方式造成的任何直接性、间接 性、偶然性、特殊性、惩罚性或后果性损失(包括但不限于购买替代商品或服务;使用、数据或利润方面的损失 ;或者业务中断),无论原因如何以及基于何种责任理论,无论出于合同、严格责任或侵权行为(包括疏忽或其 他行为),NetApp 均不承担责任,即使已被告知存在上述损失的可能性。

NetApp 保留在不另行通知的情况下随时对本文档所述的任何产品进行更改的权利。除非 NetApp 以书面形式明 确同意,否则 NetApp 不承担因使用本文档所述产品而产生的任何责任或义务。使用或购买本产品不表示获得 NetApp 的任何专利权、商标权或任何其他知识产权许可。

本手册中描述的产品可能受一项或多项美国专利、外国专利或正在申请的专利的保护。

有限权利说明:政府使用、复制或公开本文档受 DFARS 252.227-7013 (2014 年 2 月)和 FAR 52.227-19 (2007 年 12 月)中"技术数据权利 — 非商用"条款第 (b)(3) 条规定的限制条件的约束。

本文档中所含数据与商业产品和/或商业服务(定义见 FAR 2.101)相关,属于 NetApp, Inc. 的专有信息。根据 本协议提供的所有 NetApp 技术数据和计算机软件具有商业性质,并完全由私人出资开发。 美国政府对这些数 据的使用权具有非排他性、全球性、受限且不可撤销的许可,该许可既不可转让,也不可再许可,但仅限在与交 付数据所依据的美国政府合同有关且受合同支持的情况下使用。除本文档规定的情形外,未经 NetApp, Inc. 事先 书面批准,不得使用、披露、复制、修改、操作或显示这些数据。美国政府对国防部的授权仅限于 DFARS 的第 252.227-7015(b)(2014 年 2 月)条款中明确的权利。

商标信息

NetApp、NetApp 标识和 <http://www.netapp.com/TM> 上所列的商标是 NetApp, Inc. 的商标。其他公司和产品名 称可能是其各自所有者的商标。